## **ЛАБОРАТОРНАЯ РАБОТА №6**

Изучение работы системы бортовой диагностики

1) Открыть панель измерений и внесения неисправностей стенда MT E-5000;

2) Внести неисправности в работу системы управления путем изменения параметров работы с помощью потенциометров и переключателей либо путем нарушения целостности электрических цепей при помощи съемных перемычек – предохранителей согласно заданию преподавателя.

3) Ключ в замке зажигания стенда MT E-5000 повернуть в положение соответствующее пуску двигателя;

4) Вилку EOBD II измерительного прибор CL-550 необходимо подключить к соответствующему разъему стенда MT E-5000;

5) Переключить измерительный прибор CL-550 в режим диагностика чтение кодов ошибок;

6) Зарегистрированные коды неисправностей занести в соответствующую ячейку таблица 1.

7) Ключ в замке зажигания стенда MT E-5000 повернуть в положение – зажигание выключено;

8) Ключ в замке зажигания стенда MT E-5000 повернуть в положение – зажигание выключено, далее повернуть в положение – зажигание включено;

9) Переключить измерительный прибор CL-550 в режим диагностика удаление кодов ошибок;

10) Удалить коды неисправности из памяти ЭБУ.

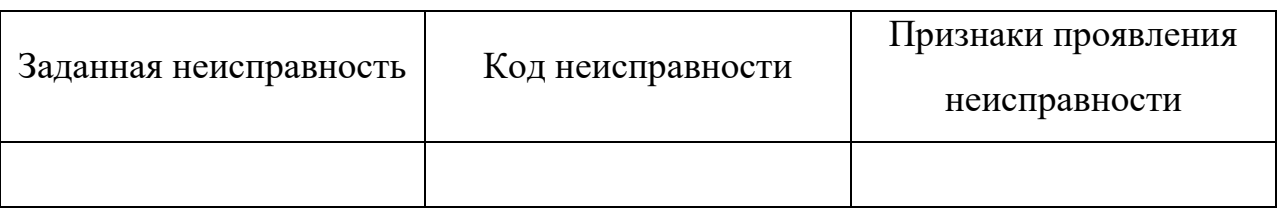

## Таблица 1 – Результаты диагностирования ЭСУД